## **Virtual Box unter Windows**

Hier eine Anleitung Virtual Box unter Windows zu installieren.

Ich habe hierbei die Version von SUN heruntergeladen da ich auf die USB Unterstützung nicht verzichten möchte.

Hier also wie man Virtual Box installiert. Die Konfiguration erkläre ich im nächsten Artikel

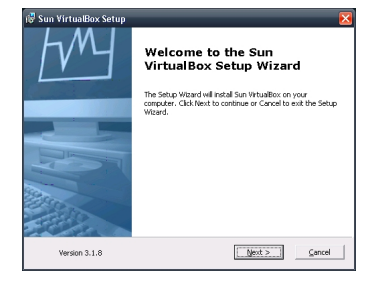

Die Bilder sind selbsterklärend....

## **Virtual Box unter Windows**

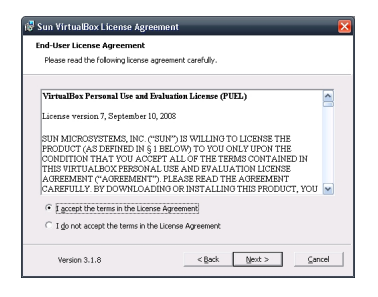

next anklicken und weiter....

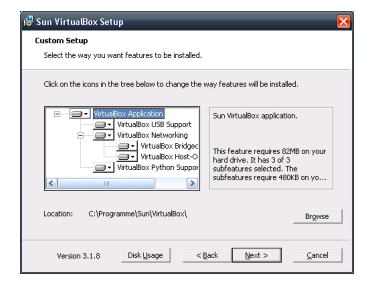

next ;-)

## **Virtual Box unter Windows**

## Geschrieben von: Administrator Samstag, den 15. Mai 2010 um 15:45 Uhr - Aktualisiert Samstag, den 15. Mai 2010 um 16:11 Uhr

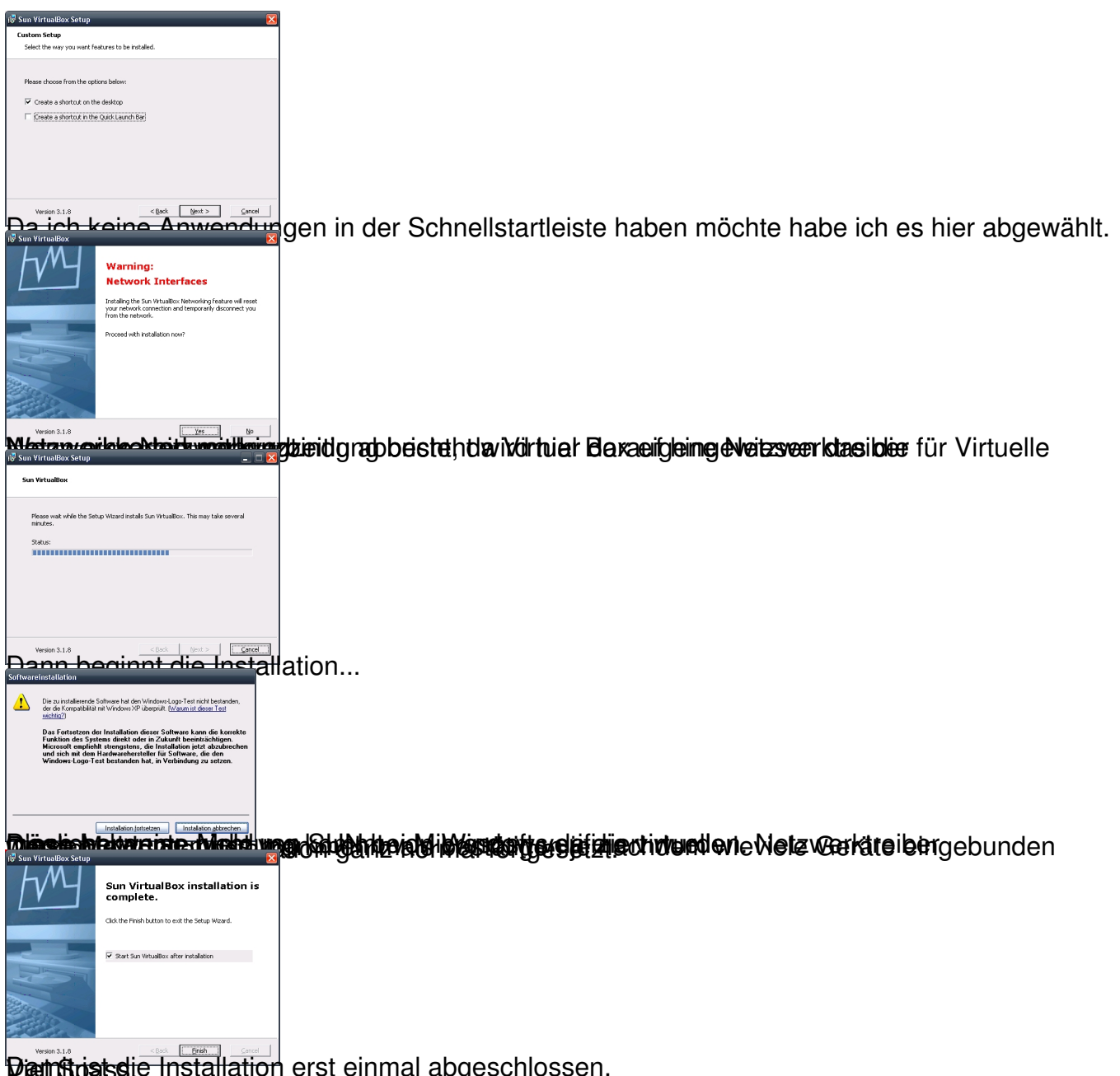

Dien Spats die Installation erst einmal abgeschlossen.